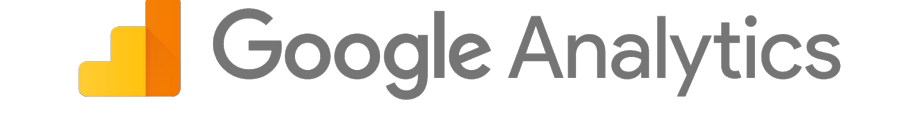

## **UDZIELANIE DOSTĘPU DO GOOGLE ANALYTICS**

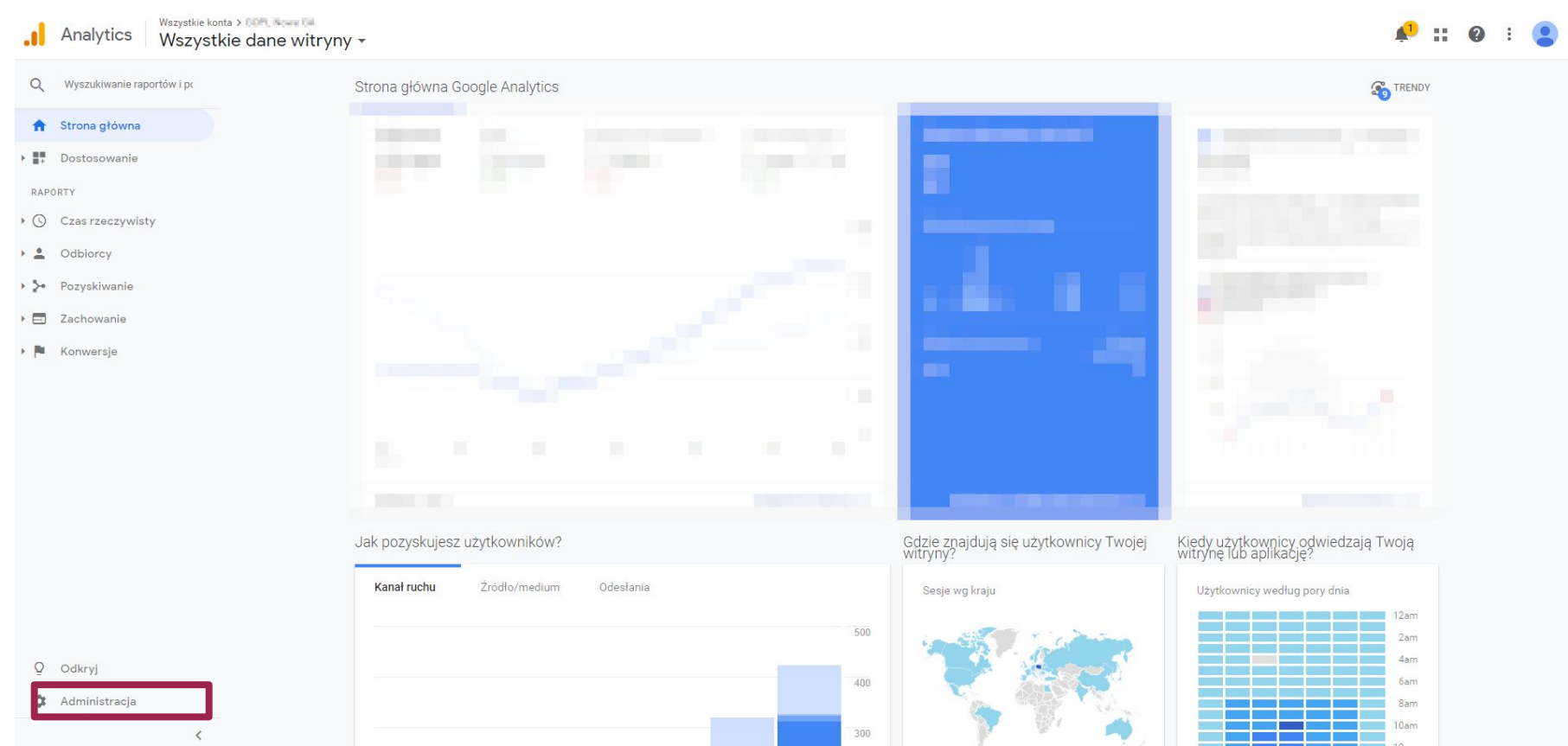

Po zalogowaniu się do panelu Google Analytics przechodzimy do zakładki **Administracja** znajdującej się w lewym dolnym rogu. *Na obrazku zaznaczone kolorem czerwonym.*

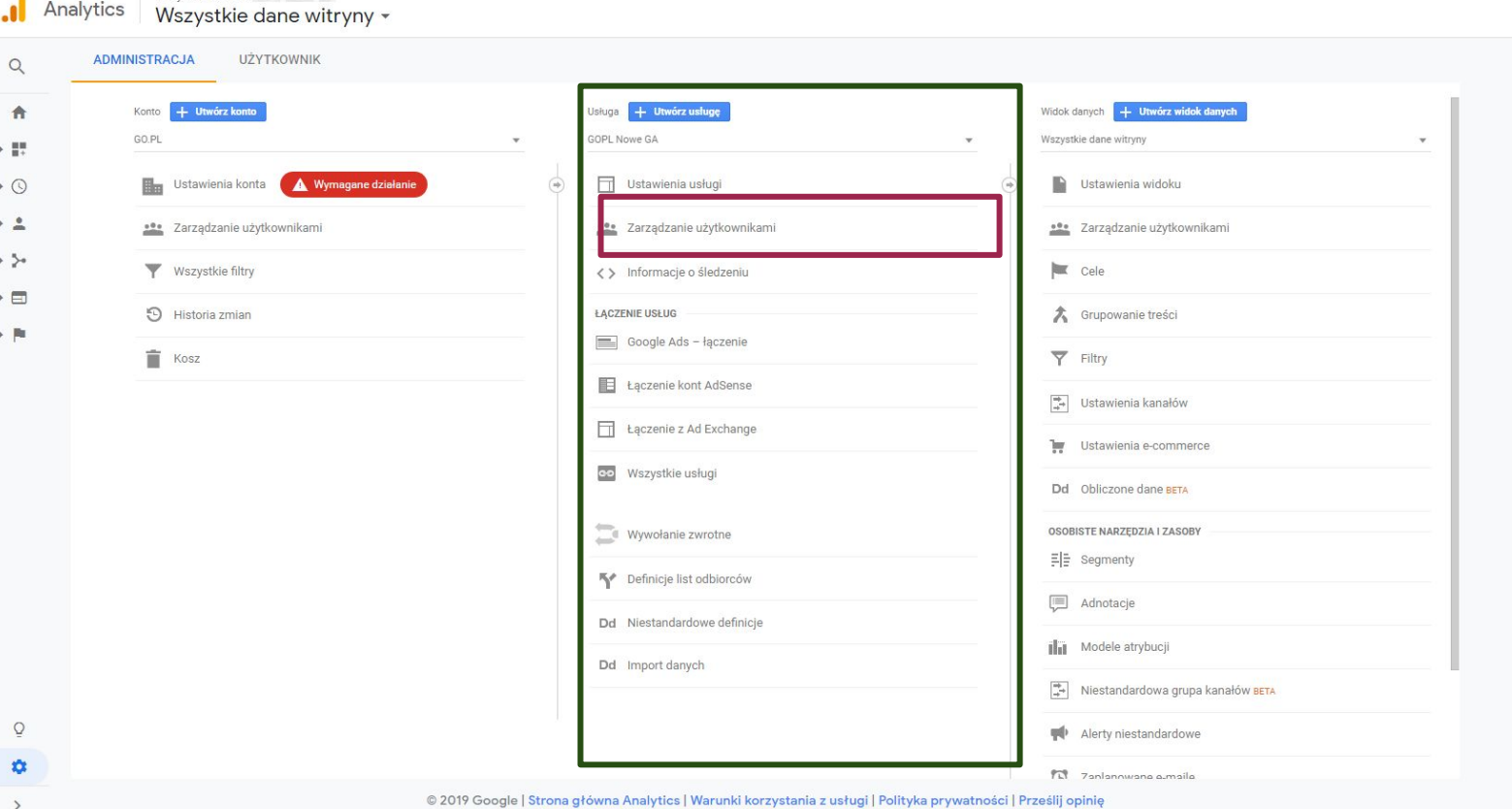

Wszystkie konta > The Theory

W panelu **administracja** kierujemy się do środkowej kolumny nazwanej **Usługa** (**zaznaczone kolorem zielonym**) i klikamy w **zarządzanie użytkownikami** (**zaznaczone kolorem czerwonym**).

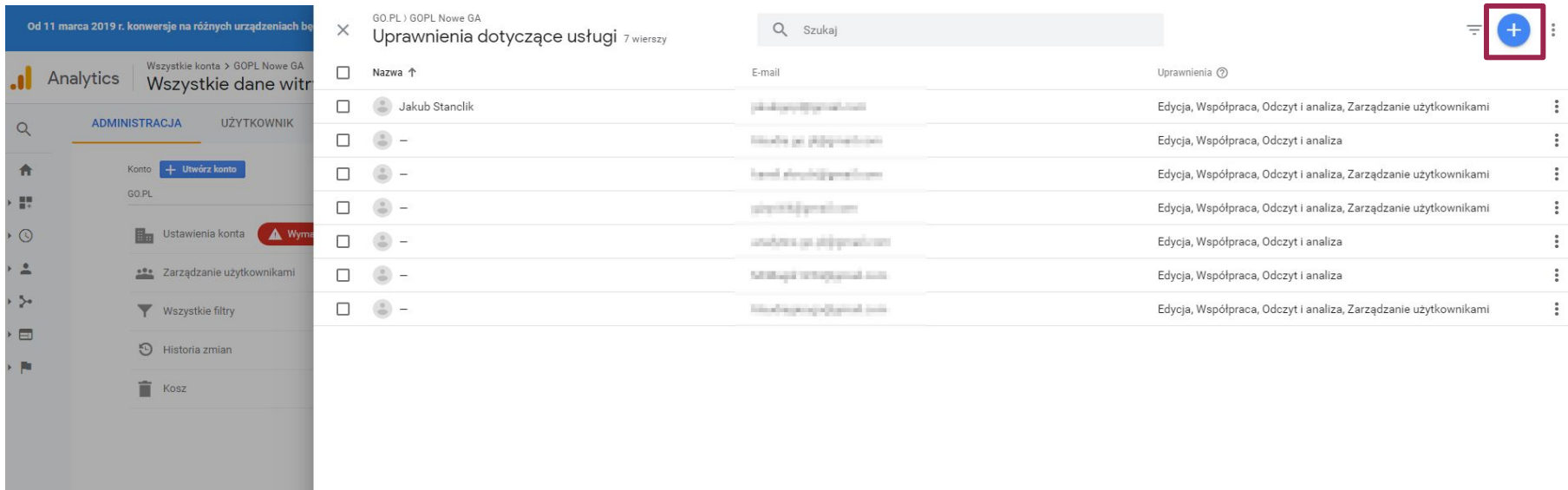

 $\Omega$ 

W **panelu uprawnień** widzimy wszystkich użytkowników którym podzieliliśmy dostęp. Aby przydzielić dostęp kolejnemu użytkownikowi klikamy niebieski przycisk w prawym górnym rogu (**zaznaczone kolorem czerwonym**) a następnie "**dodaj użytkowników**".

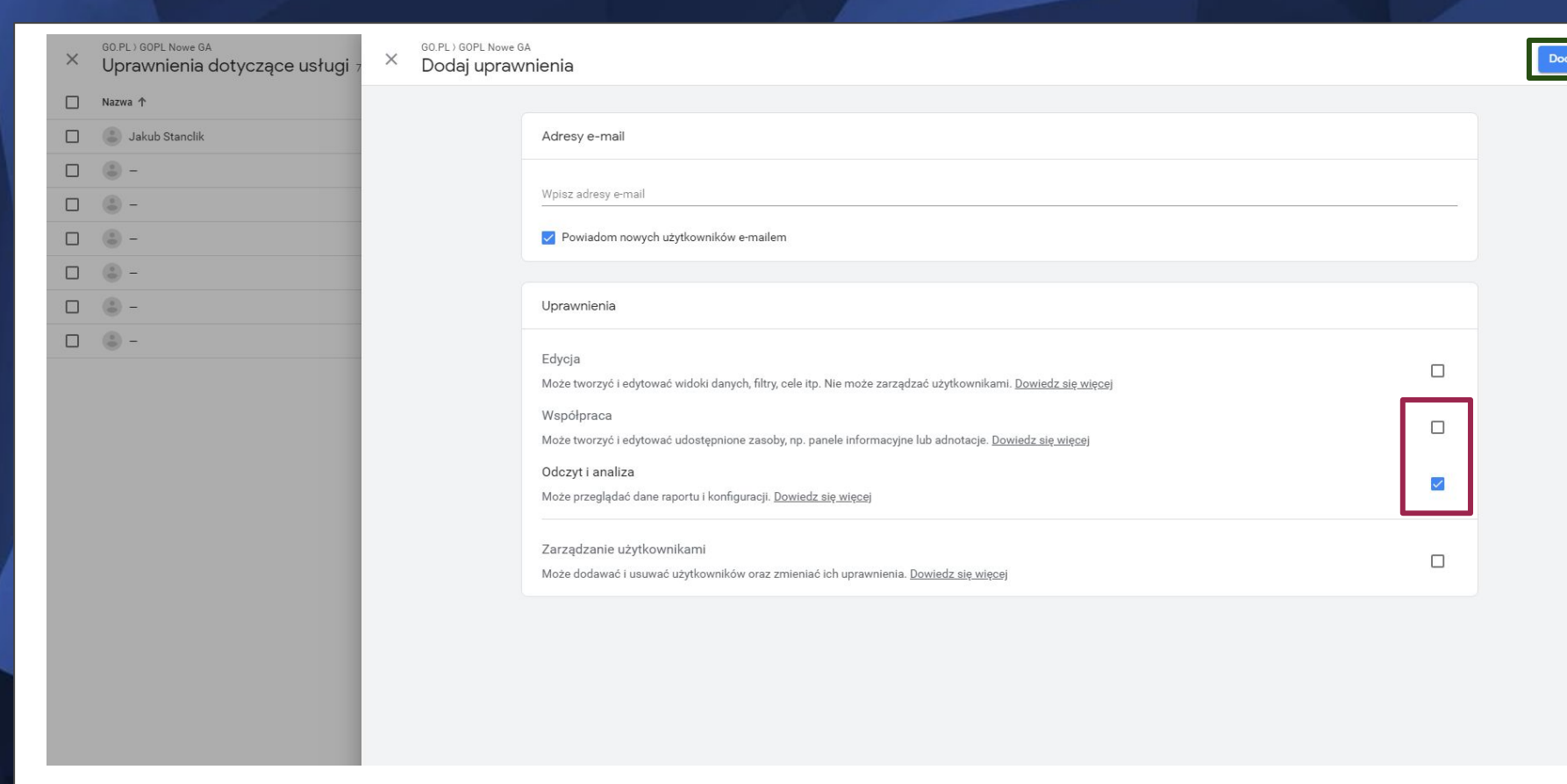

W menu dodaj uprawnienia wpisujemy adres e-mail (**analytics.go.pl@gmail.com**) oraz wybieramy zakres uprawnień. Standardowo jest to **Współpraca** oraz **Odczyt i analiza** (**zaznaczone kolorem czerwonym**). Dodanie uprawnień potwierdzamy przyciskiem Dodaj (**zaznaczone kolorem zielonym**).

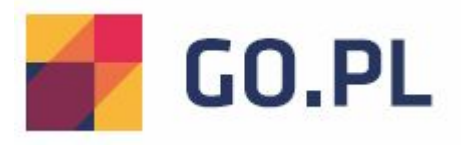

## W razie pytań lub wątpliwości, prosimy o kontakt pod adresem e-mail:

## **support@go.pl**